# COS 426 : Precept 4 Half-Edge

# Agenda

- Assignment 2 description
- Half-edge data structure
  - Traversal
  - Modification

# Assignment 2

- Part 1 Analysis
  - Implement traversal operations
  - Calculate mesh properties
    - Vertex normal, avg. edge length, etc.
- Part 2 Filters
  - Filters and Warps similar to assignment 1
  - Topological modifiers

### Meshes

- Images had implicit adjacency information
  - Grid around a pixel
  - Easy to express operations
- What about meshes?
  - How to apply smoothing?

### Meshes

• Meshes can be quite dense

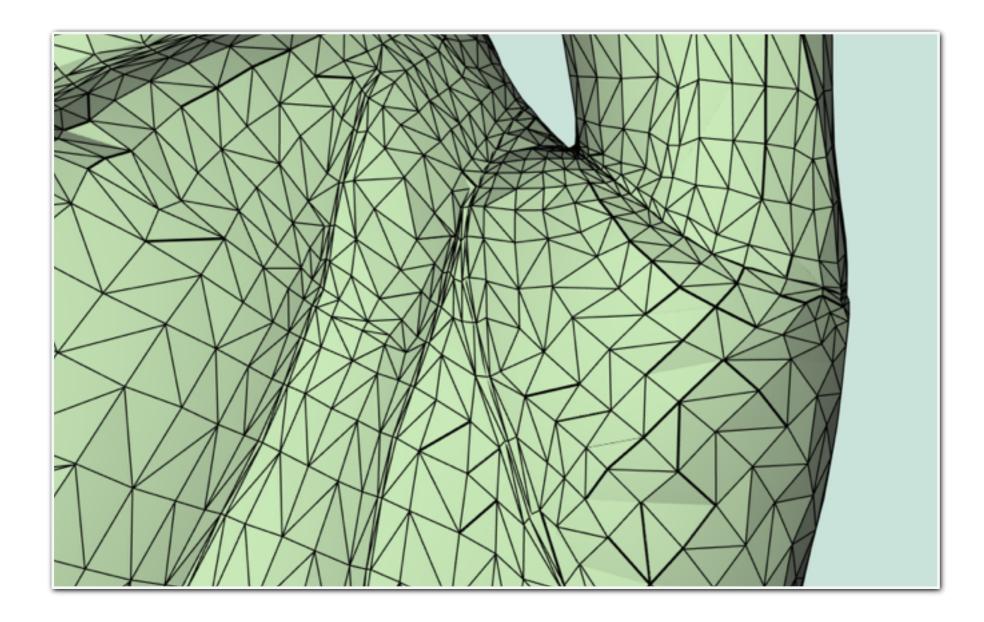

### Meshes

• How to access adjacency information quickly?

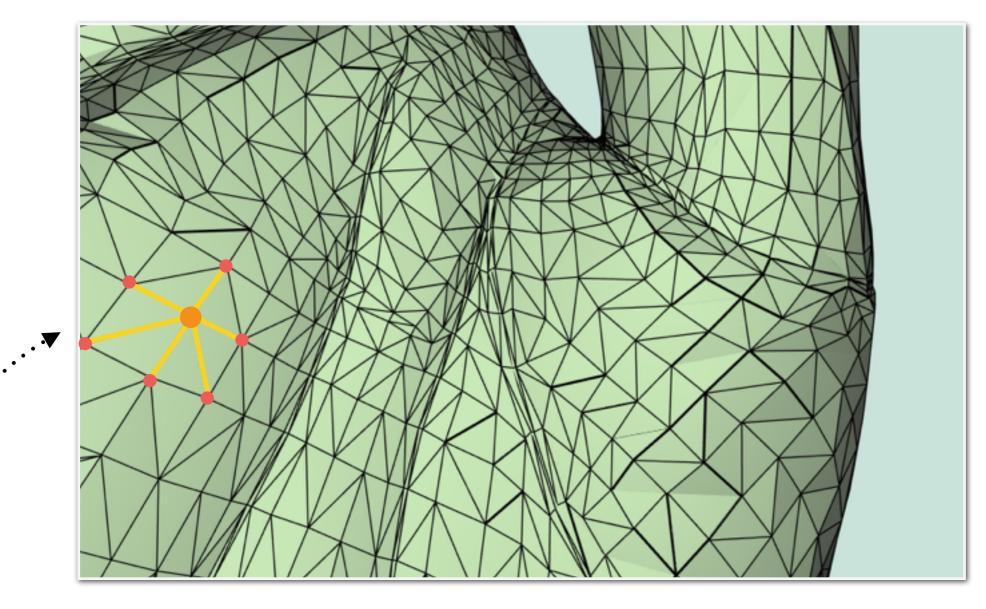

One - Ring Neighborhood

| Half Edge             | Vertex                | Face      |
|-----------------------|-----------------------|-----------|
| Vertex                | Position              | Half-Edge |
| Opposite<br>Half-Edge | Outgoing<br>Half-Edge |           |
| Face                  |                       |           |
| Next<br>Half-Edge     |                       |           |

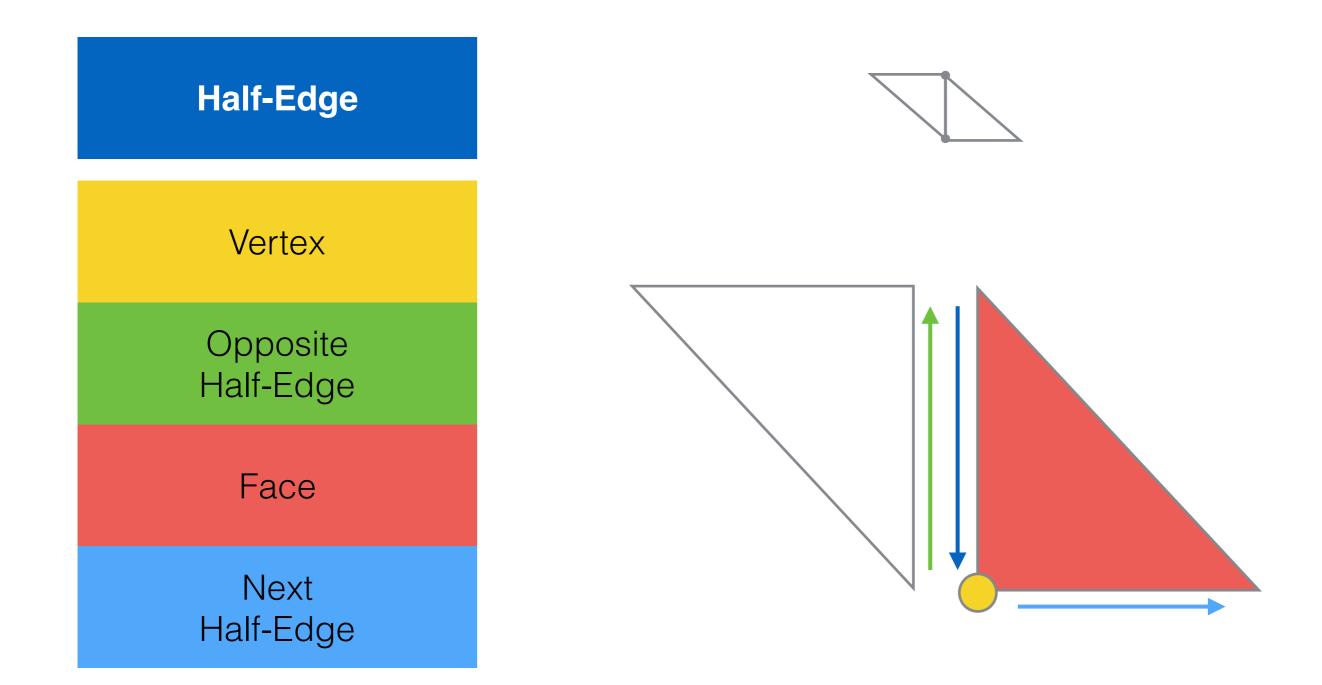

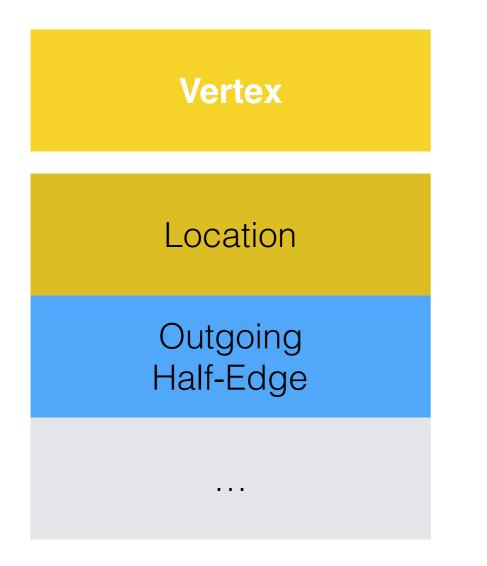

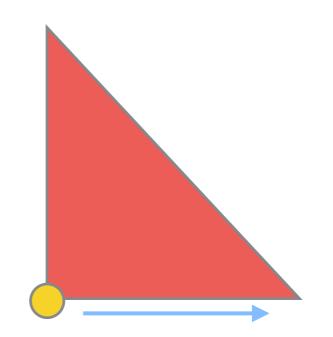

## One of the two outgoing edges will be used

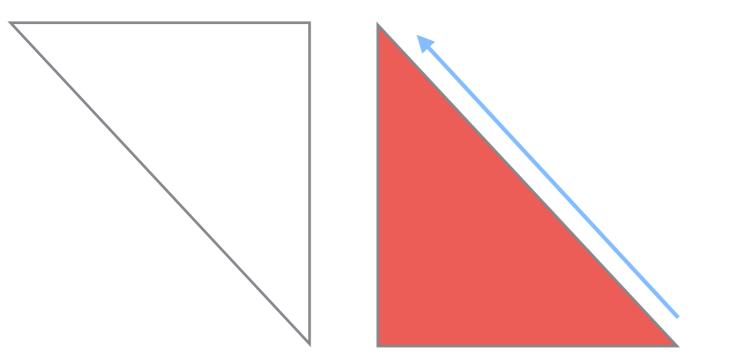

<section-header><section-header><section-header><section-header><section-header><section-header><section-header>

# One of the three edges will be used

# Half-Edge Visualization

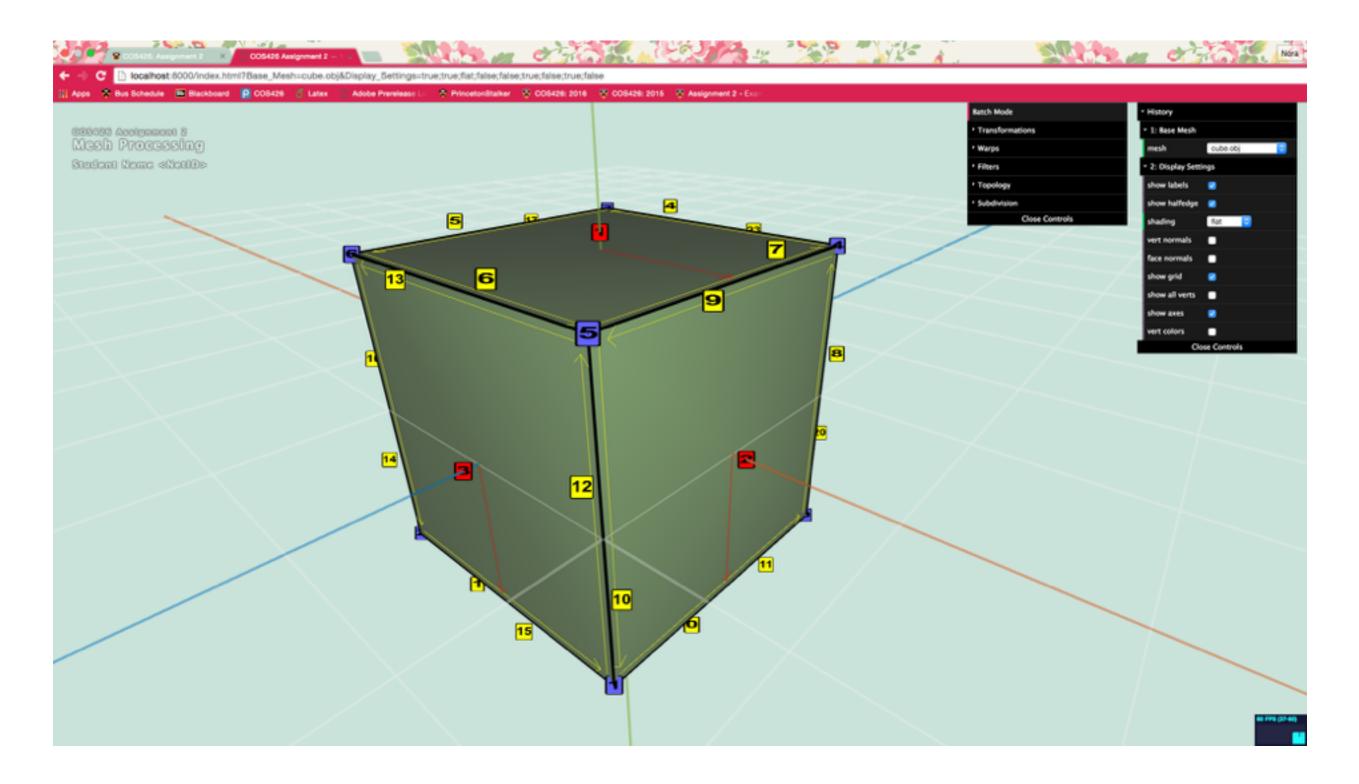

#### Traversal

• How to get one-ring neighbors?

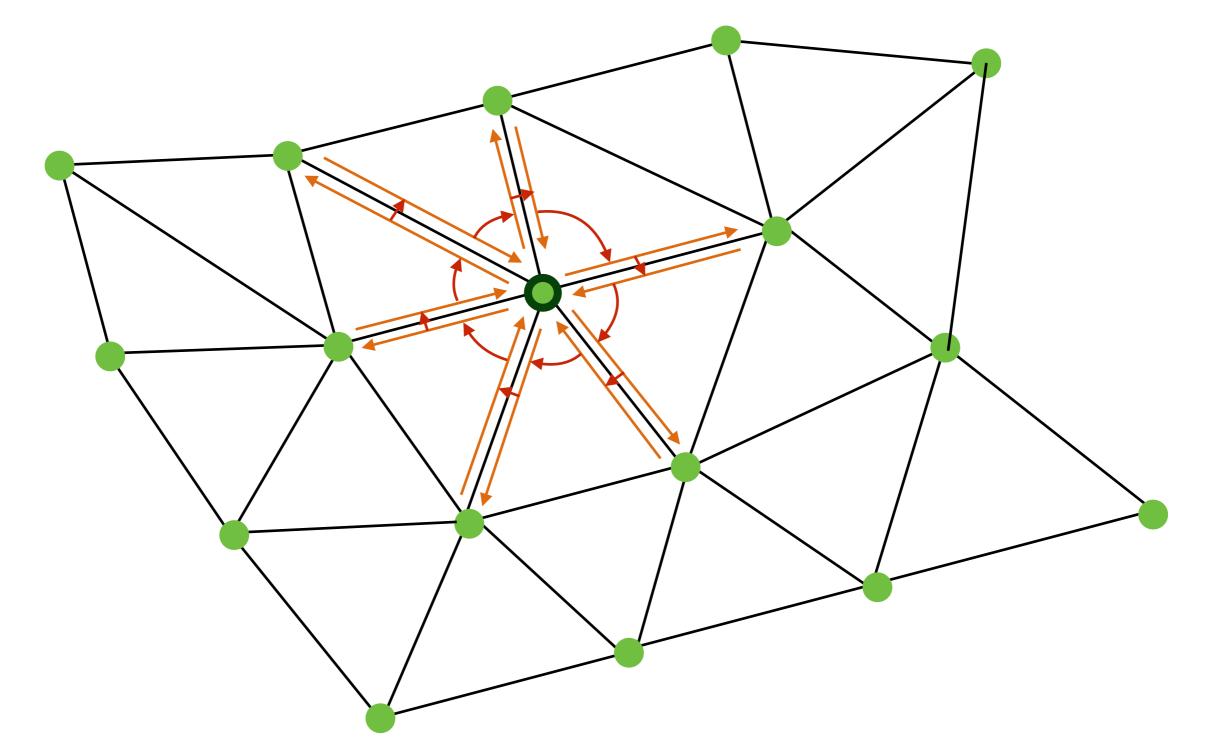

#### Traversal

• How to get one-ring neighbors?

```
original_he = vertex.he;
current = original_he;
do {
   // do something with data
   current = he.opposite.next;
} while ( he != original_he)
```

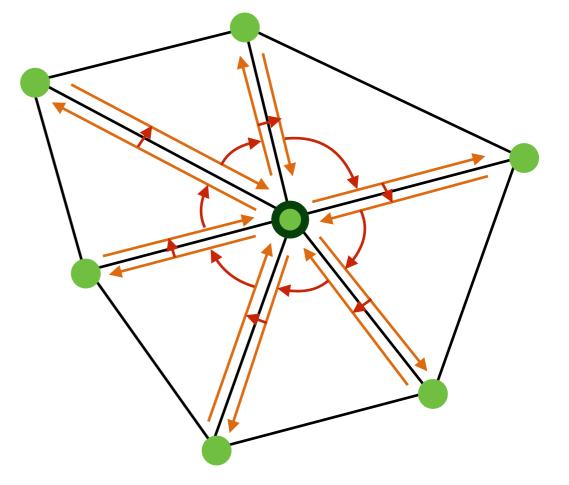

- Assignment will ask you for other kind of adjacency queries
  - Vertices around Face, Faces around Vertex etc.

### Traversal

- Vertex Normals are defined as weighted average of adjacent faces (weighted by face area )
- How would you compute vertex normals given per face normal and area?

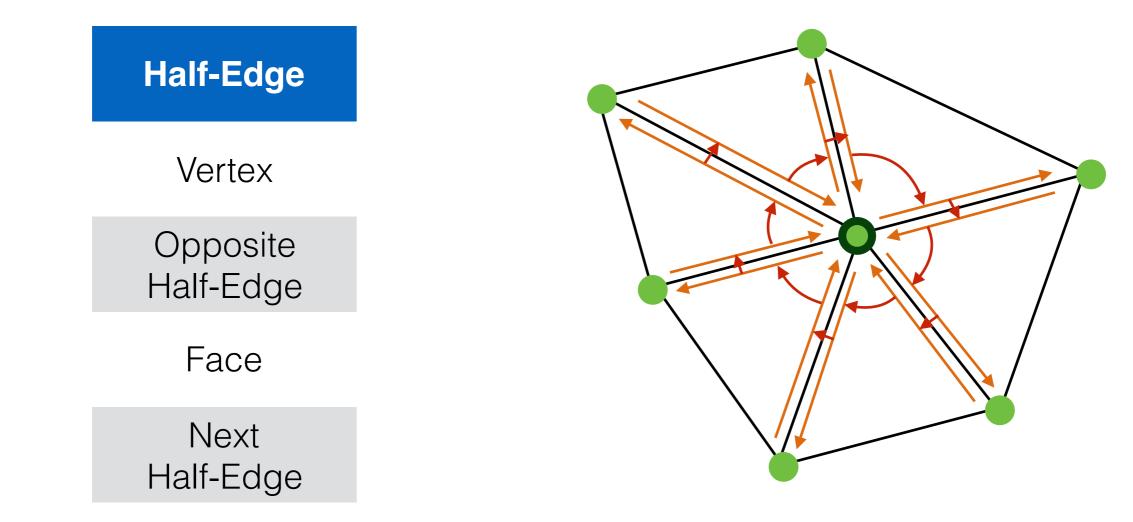

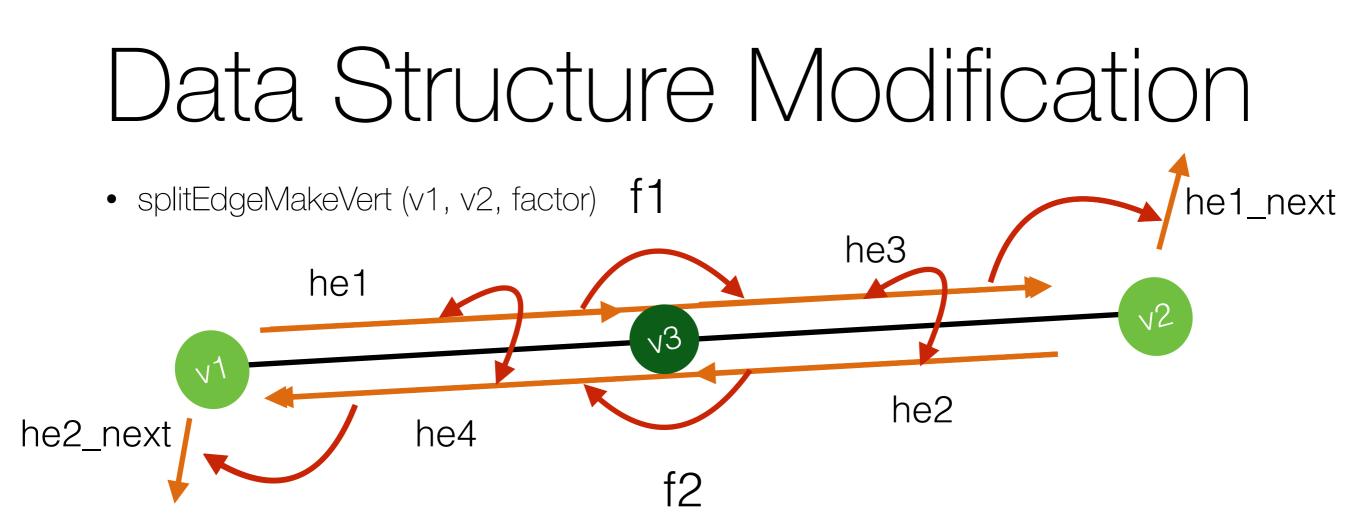

v3 = addVertex( weightedAvgPos(v1, v2, factor) );

he1.vertex = v3; he2.vertex = v3; he3 = addHalfEdge( v3, v2, f1 ); he4 = addHalfEdge( v3, v1, f2 ); he1.next = he3;he2.next = he4;

he3.next = he1\_next; he4.next = he2\_next;

```
he1.opposite = he4;
he4.opposite = he1;
he2.opposite = he3;
he3.opposite = he2;
```

## Data Structure Modification

 splitFaceMakeEdge (f, v1, v2, vertOnF, switchFaces)

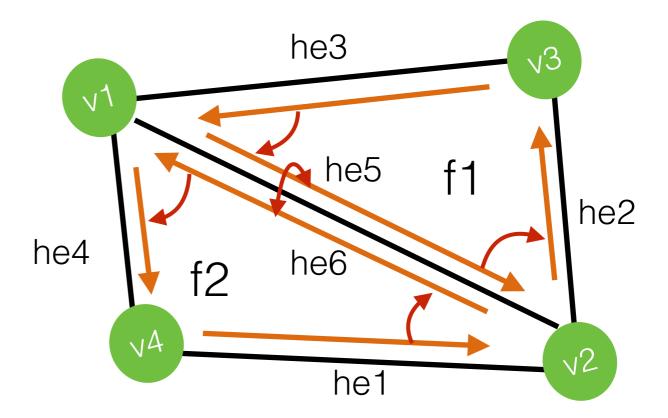

f2 = addFace();

he5 = addHalfEdge( v1, v2, f1 ); he6 = addHalfEdge( v2, v1, f2 ); he5.opposite = he6; he6.opposite = he5; he5.next = he2; he3.next = he5; he1.next = he6; he6.next = he4;

f1.halfedge = he5; f2.halfedge = he6;

Remember to re-link he4 and he1 to point to f2

### Data Structure Modification

- How would you go about subdividing a quad face?
  - You're given split edge and split face
  - Just use those guaranteed validity of dataset after use!
- Part of the assignment
  - Think about it during tomorrow's class!

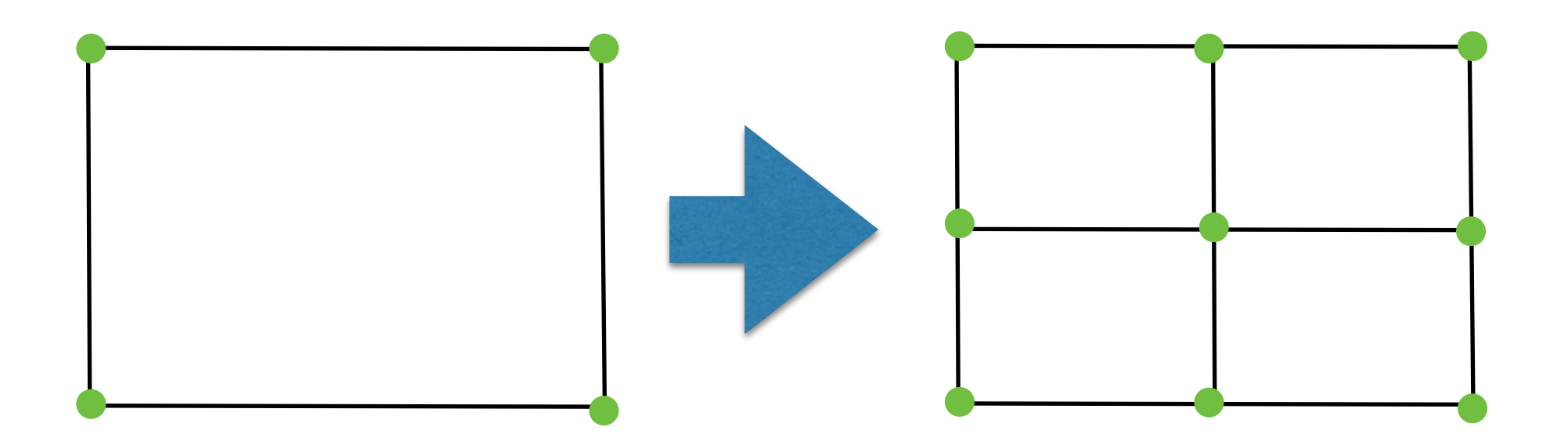